*Princeton University – Chemistry, NMR laboratory pg. 1*

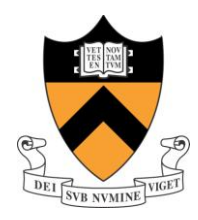

### **Selective NOESY (NOESY1D) via CustomQ Interface (January'09)**

LOCK and SHIM (either automatically or manually) the sample. Type **spin=0 spin** *<enter>* or use the **Acqi**  button to **STOP** spinning the sample

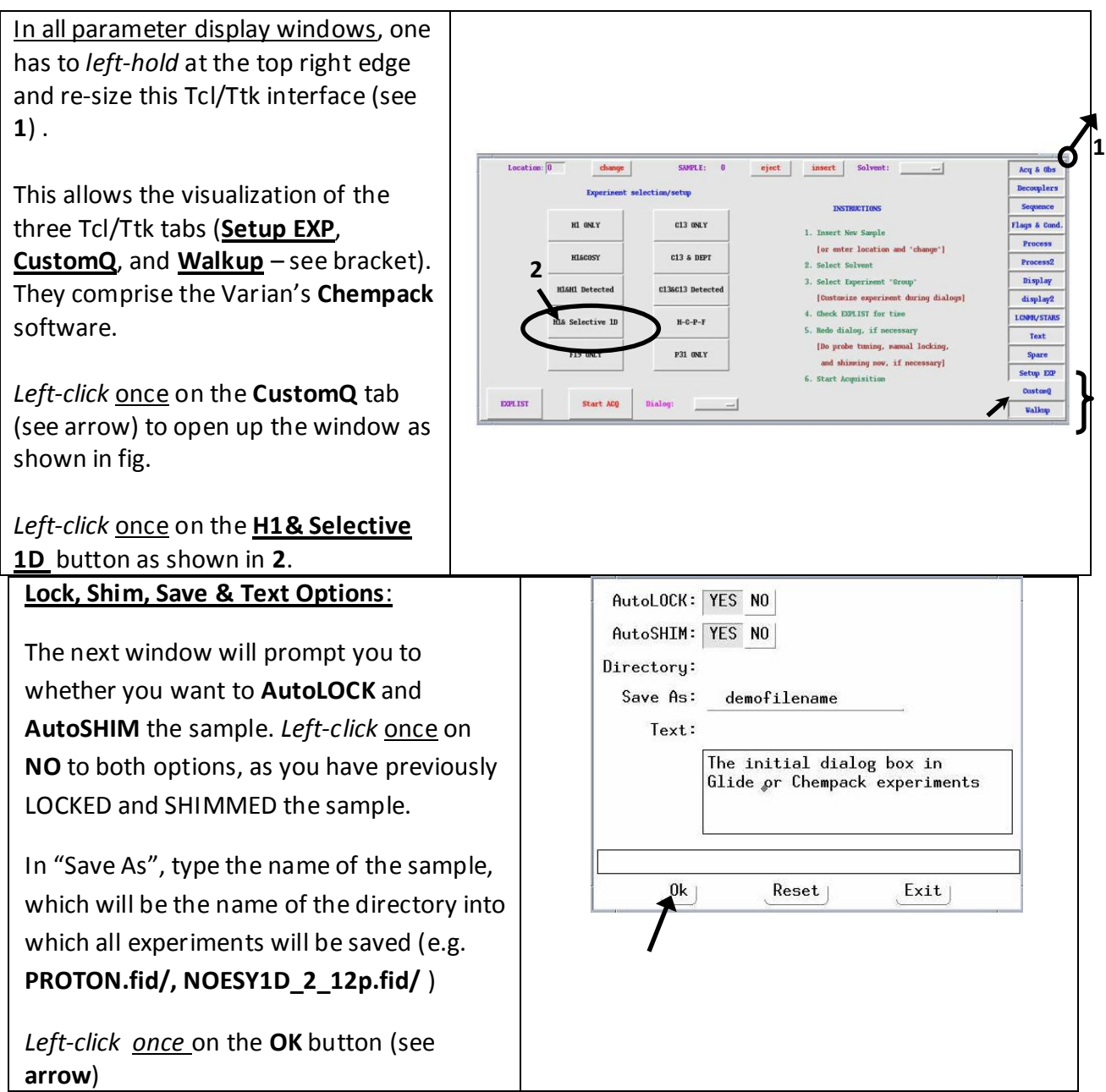

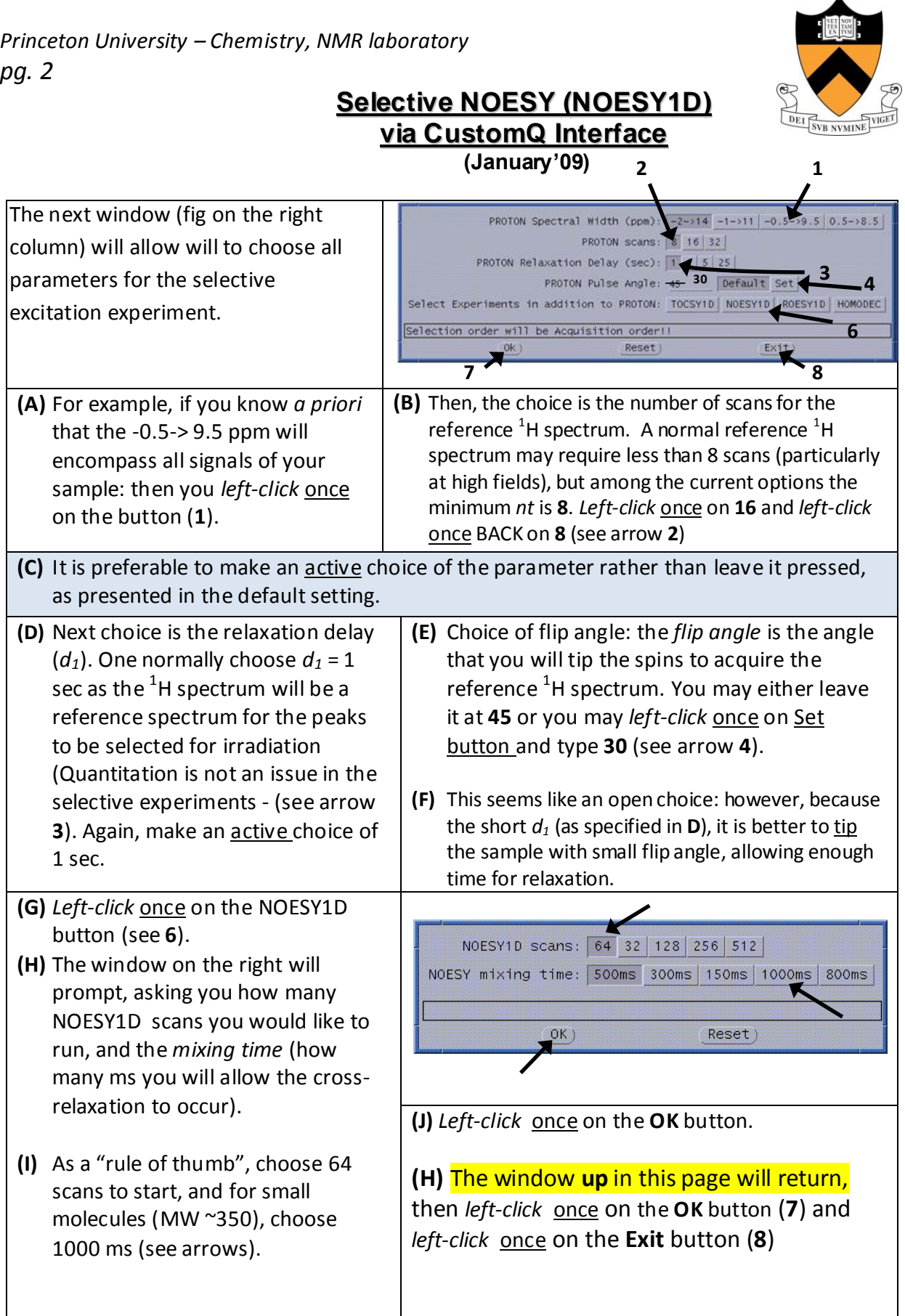

*Princeton University – Chemistry, NMR laboratory pg. 3*

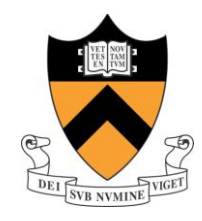

## **Selective NOESY (NOESY1D) via CustomQ Interface**

**(January'09)**

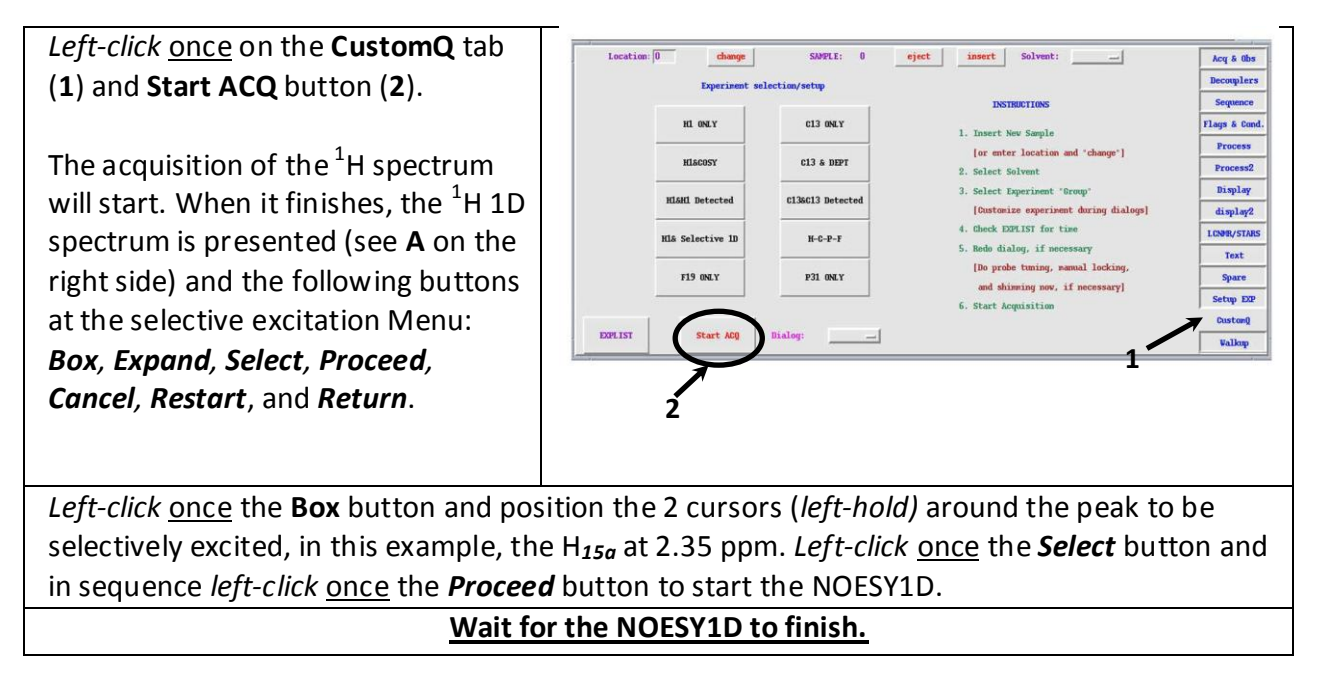

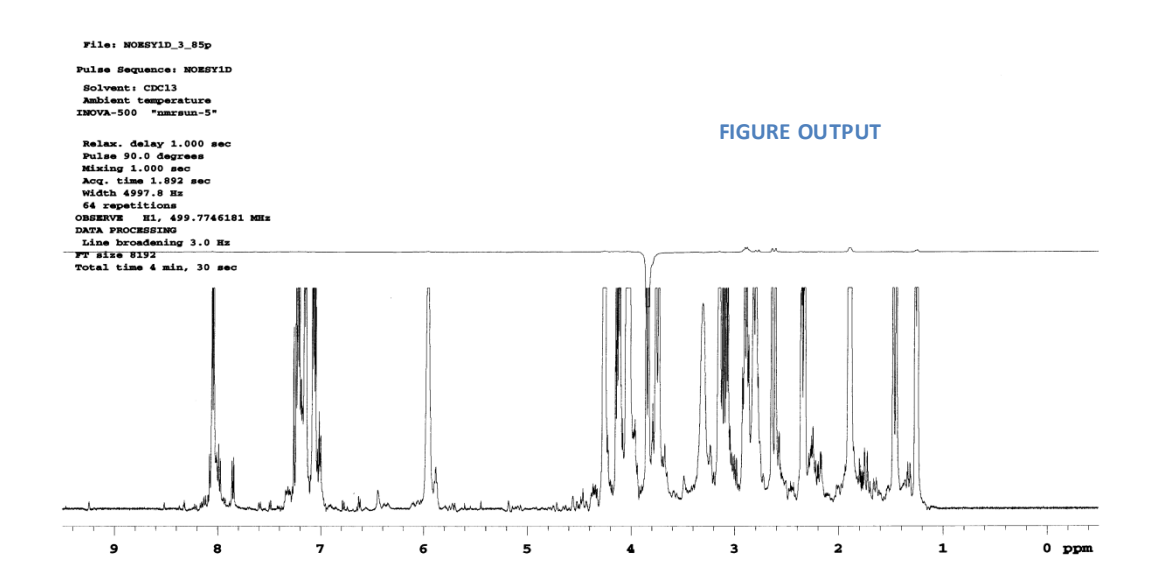

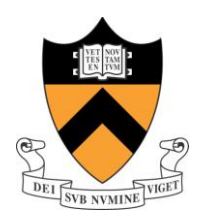

#### **Selective NOESY (NOESY1D) via CustomQ Interface (January'09)**

The FIGURE OUTPUT above is representative of the automatic printout of the NOESY1D, where the  $1D^{-1}$ H spectrum appears below and the NOESY1D result(s) appear on top. The selectively excited peak appears inverted and cut (parameter *cutoff='y'*) one may see - in this example small NOE peaks. Most of the time, because NOE peaks have intensities of 3-4% of the excited peak, one sees the inverted peak and the NOE responses are very weak, and not visible in the printout.

**Hence, further processing is required for visualization of the NOE peaks.**

- Type *lb*=10 *fn*=4k *cutoff='n' wft <enter>* to inspect the NOESY1D spectrum.
- *Middle-hold* to adjust the vertical scale (*vs*), and reposition the spectrum at ~50-60 mm with *vp*=50 (or *vp*=60) *<enter>* (do not use *vsadj*)

((In this example, it will be searched a through-space connectivity between one of the CH<sub>2</sub> protons (H<sub>15</sub>) with <u>one of the</u> CH<sub>2</sub> protons (H<sub>20</sub>). Due to the stereochemistry of the **strychnine**  molecule, only one of the H<sub>15</sub> connects to one of the H<sub>20</sub> protons)).

# **Obs – Important**

**1) If the Menu for selective excitation is lost (so you do not have Box,** *Expand***,** *Select***,** *etc***), you should type:**

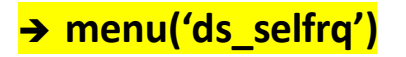

**The** *menu* **command will restore the Selective excitation menu and you can continue.**

**((..And <u>REMEMBER</u>**: to get similar spectrum as **A** (blue) on the right, check *cutoff* parameter value with *cutoff? <enter>.* Parameter *cutoff* should be equal to **'n'** as mentioned above**))**

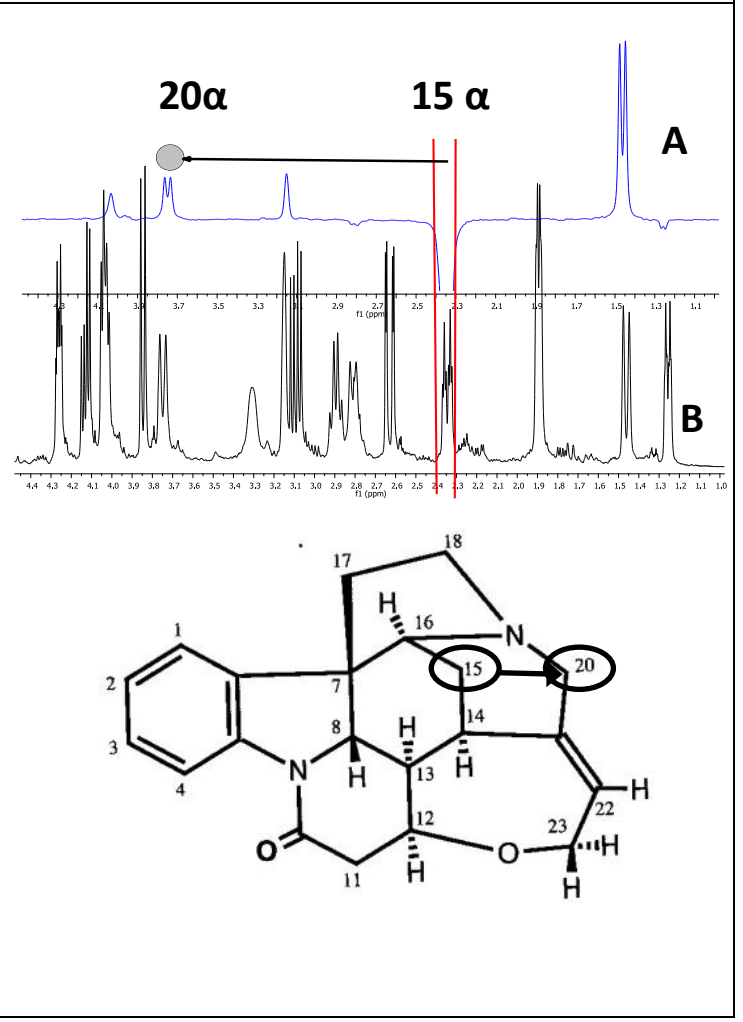

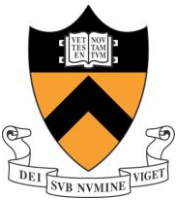

#### **Selective NOESY (NOESY1D) via CustomQ Interface (January'09)** NOE data can be extracted from the 1D  $13.76$  $-4.03$  $-3.15$  $-2.36$ 역 년<br>145 NOESY1D spectrum (right, blue). Integrate the spectrum and correct the baseline with *bc <enter>* (which use the Reset points). Set the integral of the selectively  $10.4$ 35.9 Ŕ excited peak to **100** (with **SetInt** button) and all the other peaks will display their **NOE intensities**. It can be noticed that the geminal Hs of the  $CH<sub>2</sub>$  (H<sub>15</sub>) give the  $^{2.4}$  $3.8$  $^{2.8}_{f1(ppm)}$  $2,6$  $2.2$  $2.0$  $1.8$  $1.6$ most intense signal (~36%) as expected. The NOE at  $\sim$ 3.8 ppm (H<sub>20</sub>) showed 10%, which was the purpose of the experiment (NOESY1D on ~1.45 ppm did not give NOE at 3.8 ppm – results not Plot the spectrum with: shown). **pl pscale ppa pir ppf page** *<enter>***,** which will give results similar to the NOESY1D spectrum above (with peak plotting after peak picking them too).

*Obs – Anthony Mastracchio's (Chemistry, MacMillan group) comments to the NOESY1D description are acknowledged.*